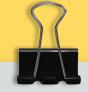

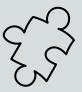

## My Knowledge of Google Sites

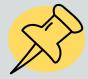

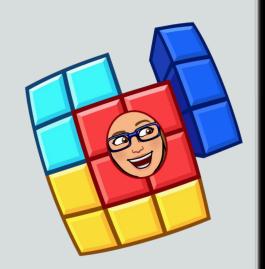

Select a color cube based on your comfort level:

Red = Novice, not much experience

Yellow = Proficient, some experience

**Green** = Exemplary, looking for more information

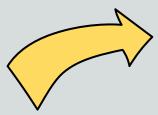

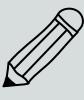

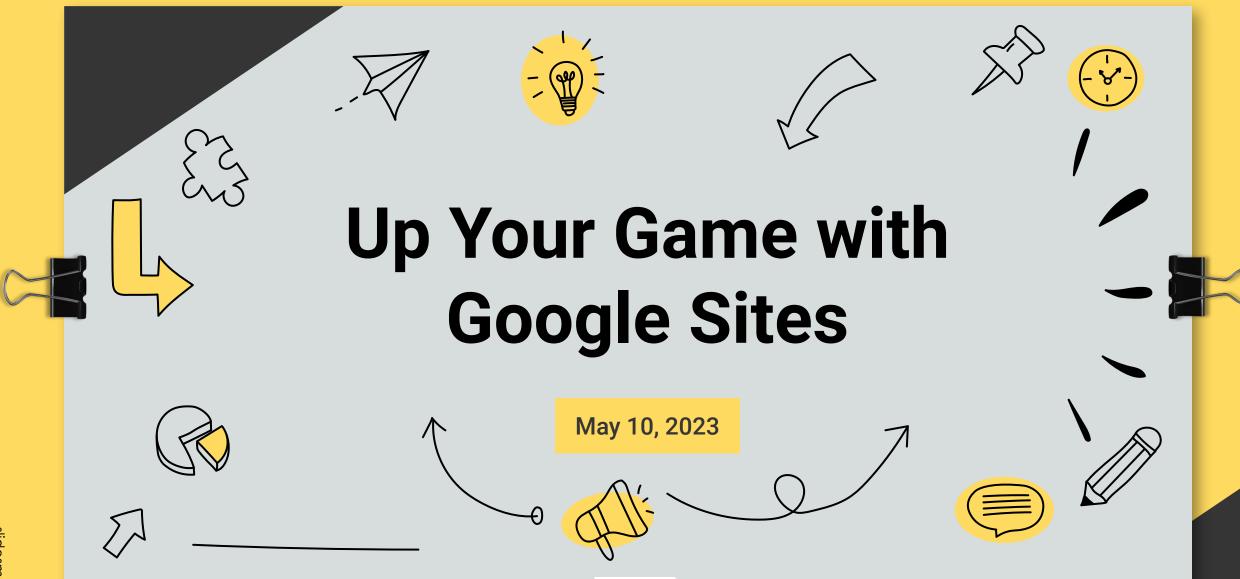

idesmania.com

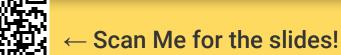

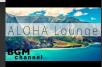

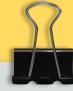

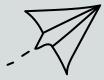

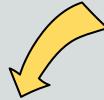

# HELLO! I'm...

Tiffany Bucko

K- 5 Instructional Technology Specialist

Lyme - Old Lyme Public Schools

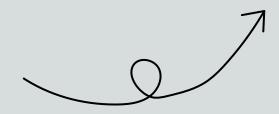

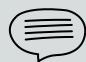

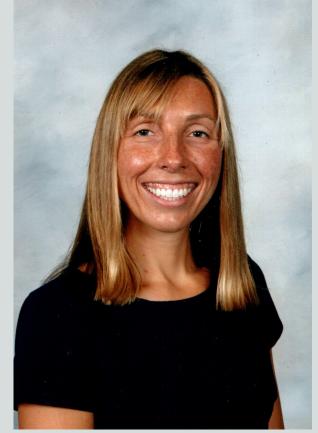

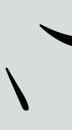

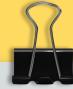

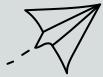

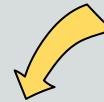

# HELLO! I'm...

Nila Kaczor

Gifted & Talented w/ Enrichment & 4/5 STEAM Teacher

Lyme - Old Lyme Public Schools

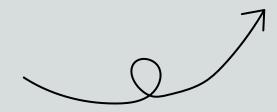

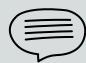

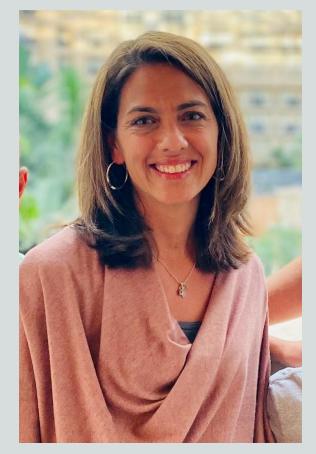

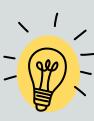

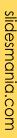

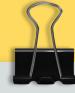

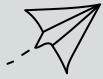

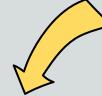

# HELLO! I'm...

Lucy Trost

Library Media Specialist

Lyme - Old Lyme Public Schools

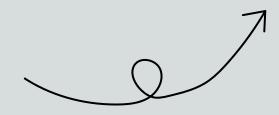

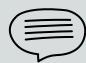

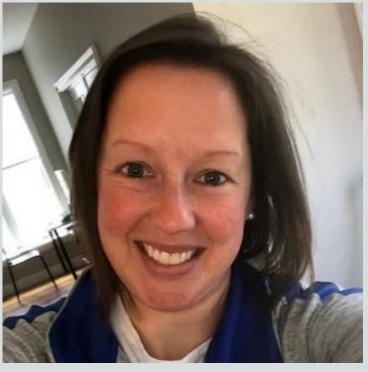

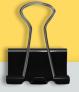

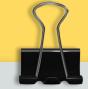

# Why Google Sites?

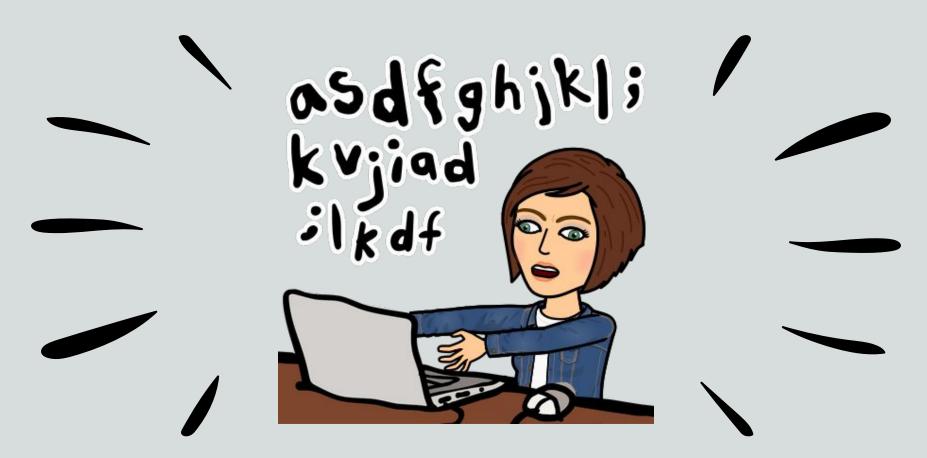

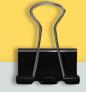

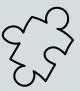

# What are Google Sites?

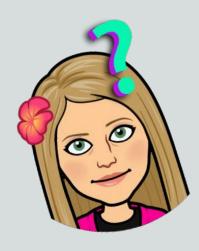

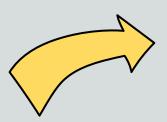

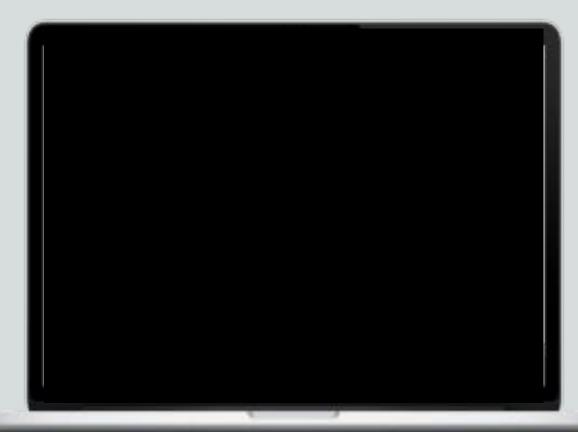

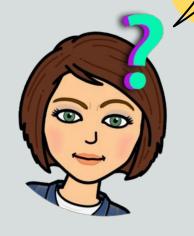

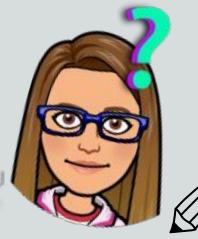

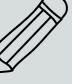

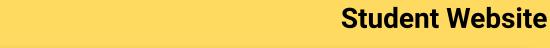

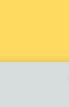

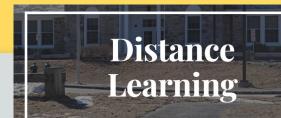

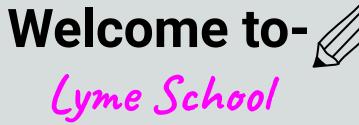

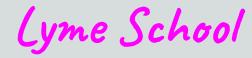

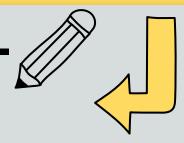

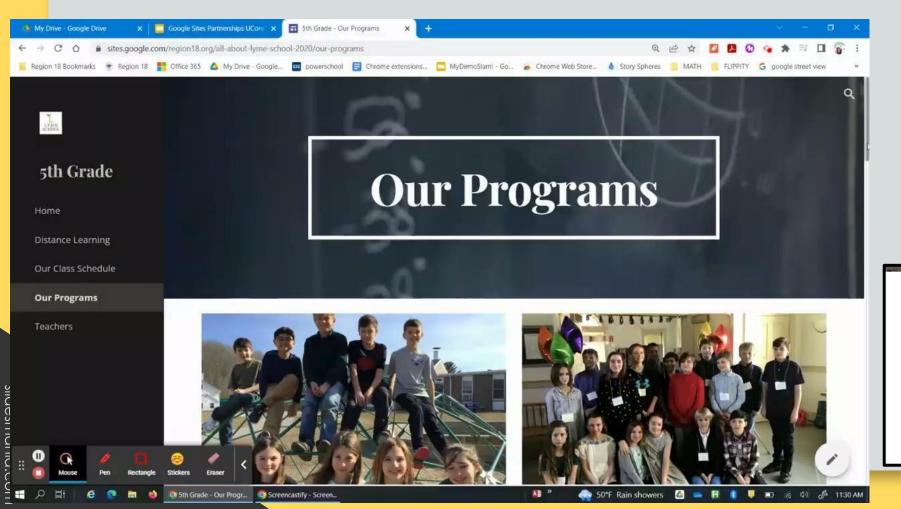

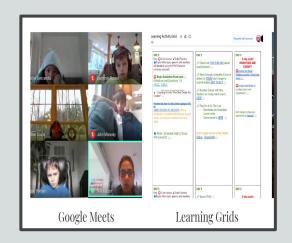

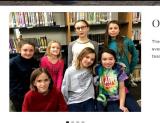

### Our Classes

There are two fifth grade classes, one for Ms. Sobus, and one for Mr. Hrozenchik, who everybody calls Mr.H. For Math you have Ms. Sobus, and for ELA you have Mr. H. Both teachers are very passionate about teaching and care about their students.

### Who We Are

5th grade is a fun place where you can just be yourself and have fun. It is especially fun because it is your last year so you have a ton of parties. The teachers are very compassionate and understand when you're having a hard time. We have many activities a traditional classroom wouldn't have such as

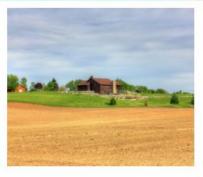

### The Midwest region does lot's of farming

The Midwest region is one of the most important farming places in the united states! It also has a long growing season which is good for growing crops!

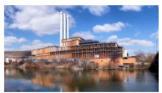

### It has a huge Manufacturing Industry

t makes lots, from cars to truss, to steel to deck. It does design service,

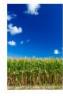

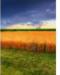

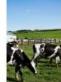

### Did you know about the belts?

There are 3 different kinds of belts in the Midwest region, the Corn Belt, the Wheat Belt, and the Dairy Belt.

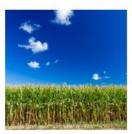

Corn belt

The corn belt is in the great planes and hardly covering western Indiana. Illinois, Iowa, Missouri, eastern Nebraska, and eastern Kansas.

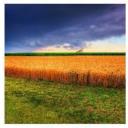

Wheat belt

The wheat belt is in great planes and is the dominant crop.

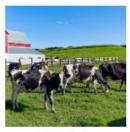

Dairy belt

The dairy belt is in the great planes and includes cows goats and sheep.

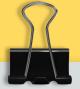

### **Student Website**

### **Student Research** & Projects

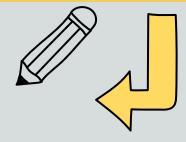

Sports Teams

Economy

Landmarks Climate

States and Capitals

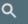

- **Regions' Project- Website Design**
- **Research- Graphic Organizer**
- **Planning Page/ Purpose**
- **Structure of Website Design**
- Design
  - **Region with subtopics**
  - **States within region -subtopics**

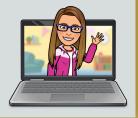

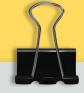

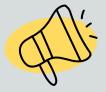

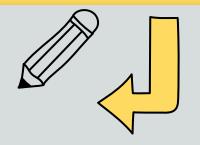

# **Sample Google Sites**

### **Magic Mailbox**

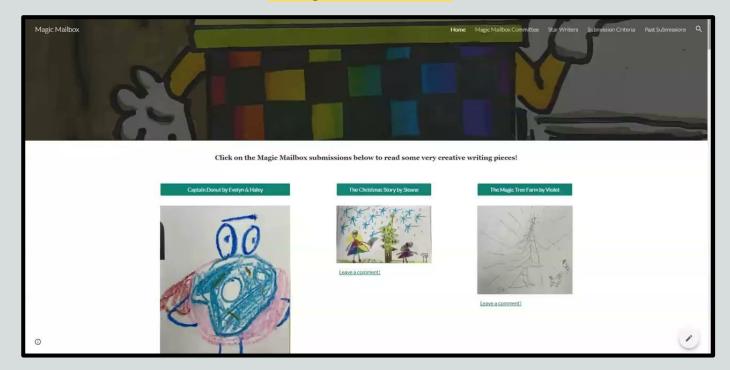

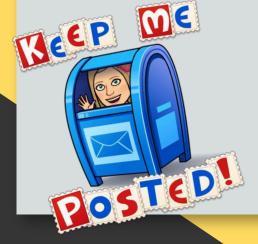

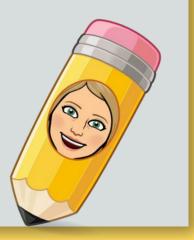

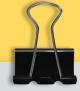

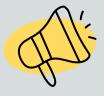

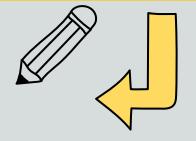

### **Sample Google Sites**

### **Fifth Grade Genius Hour**

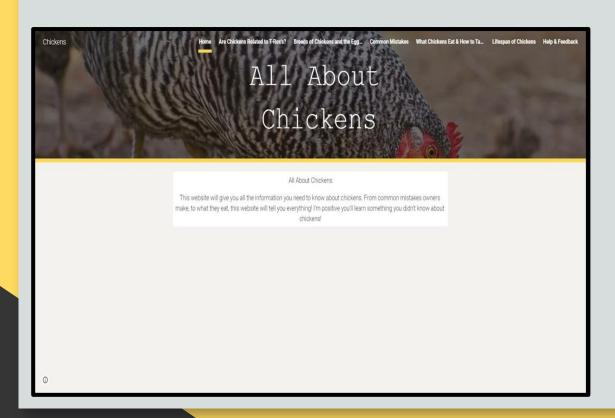

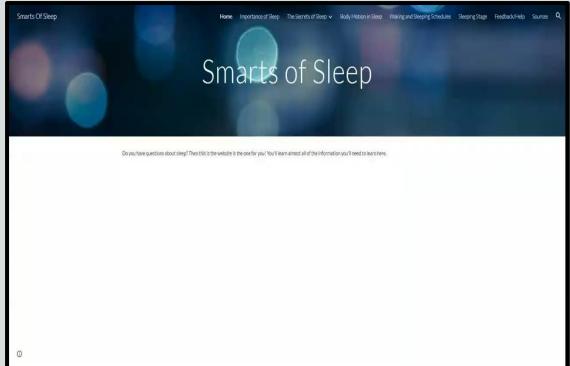

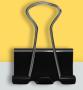

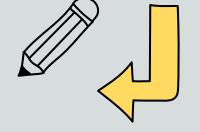

# **Teacher Weekly Newsletter**

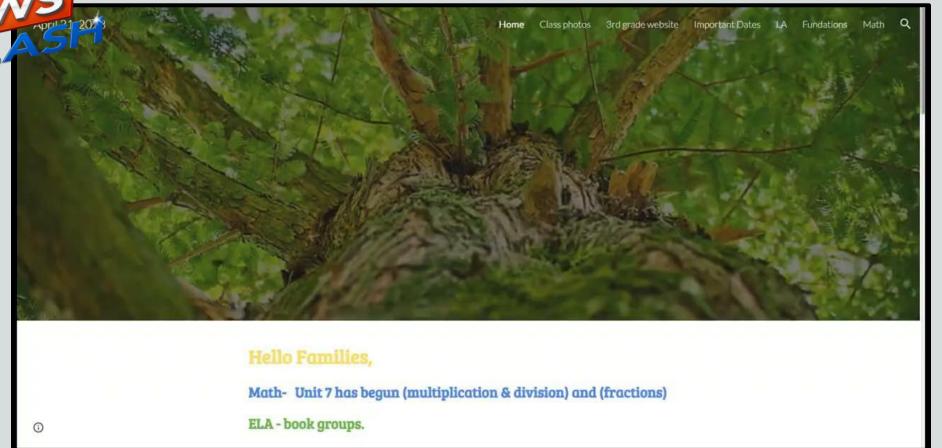

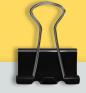

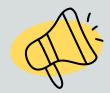

### **Research Guides**

WebQuests on Steroids

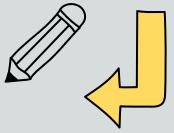

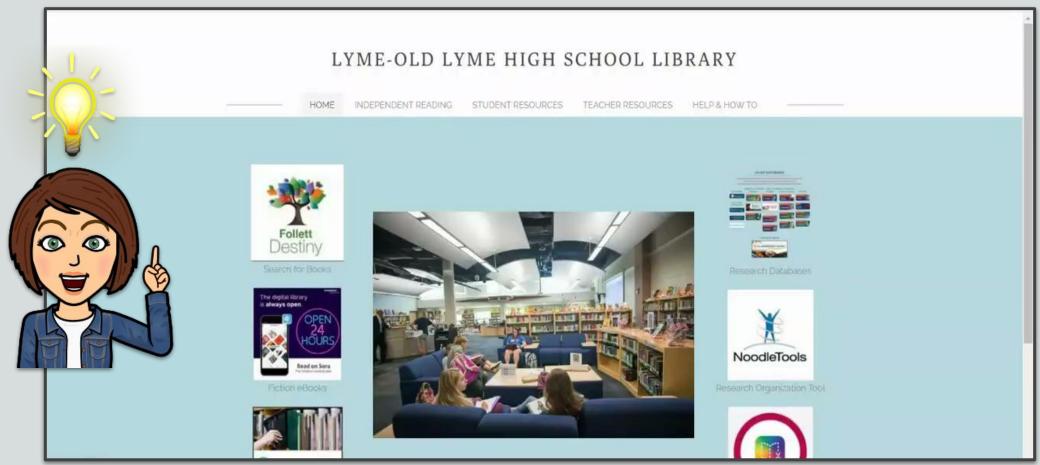

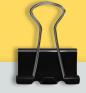

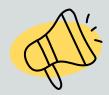

### **Research Guides**

**Bring Collaborations to Life** 

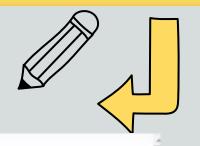

### LYME-OLD LYME HIGH SCHOOL LIBRARY

HOME

INDEPENDENT READING

STUDENT RESOURCES

TEACHER RESOURCES

HELP & HOW TO

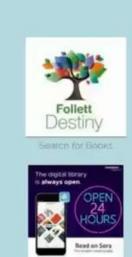

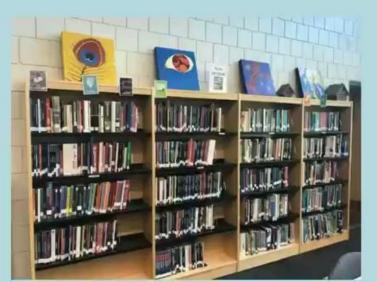

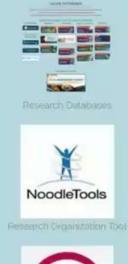

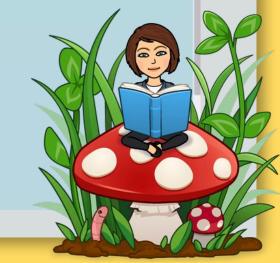

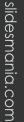

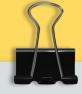

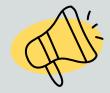

slidesmania.com

## **Student Projects**

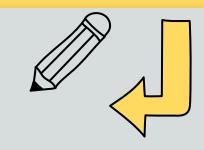

Research Guide, Project Template and Student Exemplars

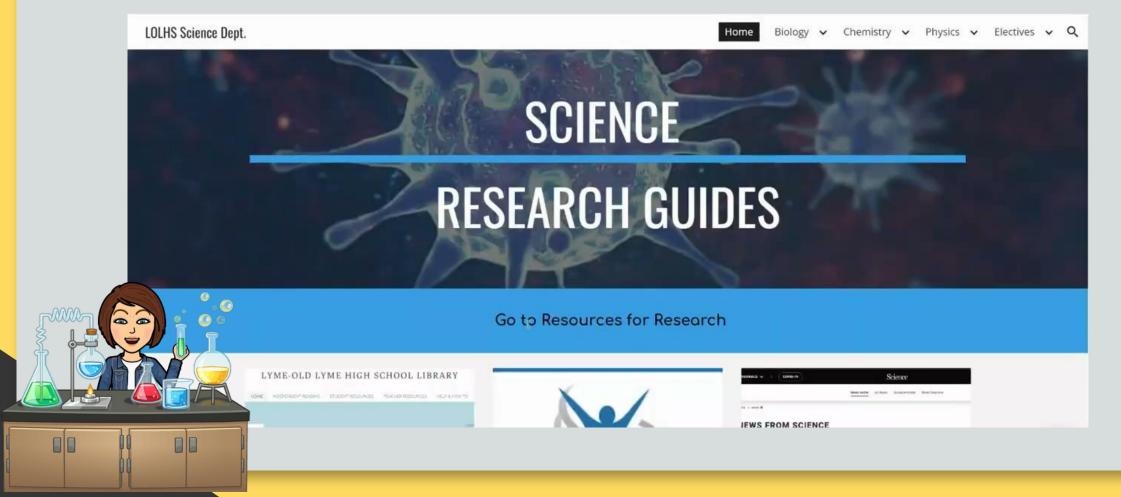

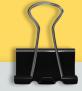

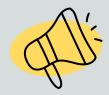

### Student and Teacher Resources &

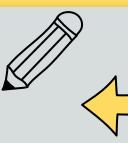

One Stop Shopping & Updated Live Content

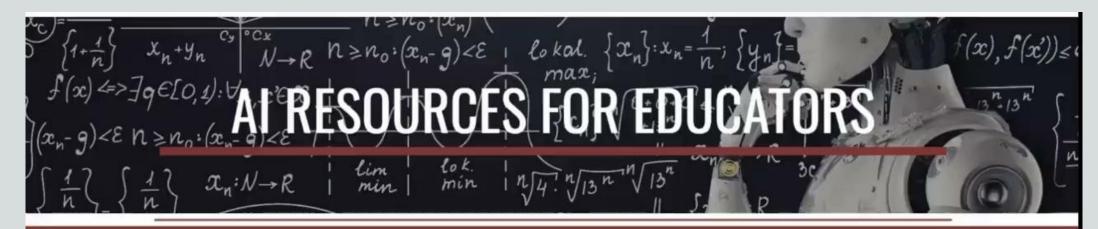

### To Read, Follow & Digest

- Guidance for Use:
  - ChatGPT Al impact on teaching and learning [From UCONN's Center of Excellence in Teaching and Learning]
  - Guide to ChatGPT for Parents and Caregivers from Common Sense Media
  - What is ChatGPT? What Parents Need to Know About this Popular New App
- Articlas

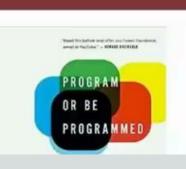

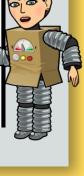

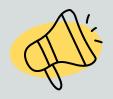

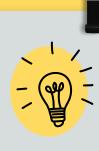

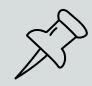

# Web Design 101

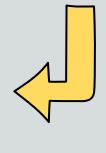

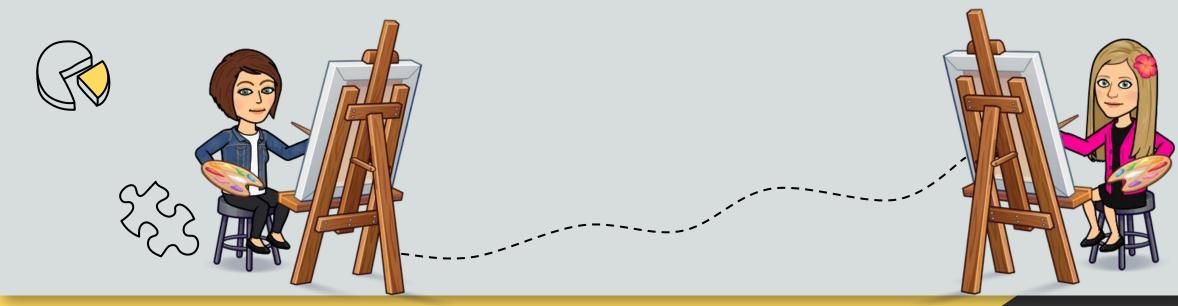

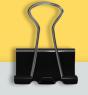

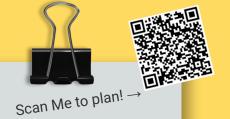

# Before You

Start...

Remember: People come for the information, not the design! Your design is a way Information first

Design second!

Come up with a plan:

What is the purpose of the site? What will be the topic presented?

Who is your audience? Build your website with your audience in mind!

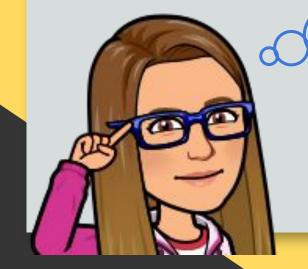

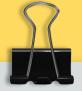

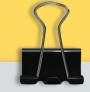

# Space

The best designs are kept simple. They do not squeeze every image and font on the page.

Designers use **open space** to bring attention to what is important!

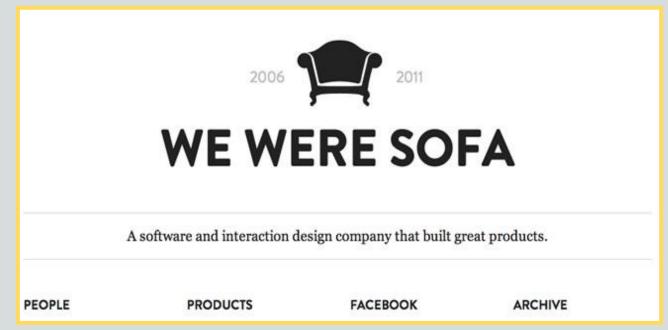

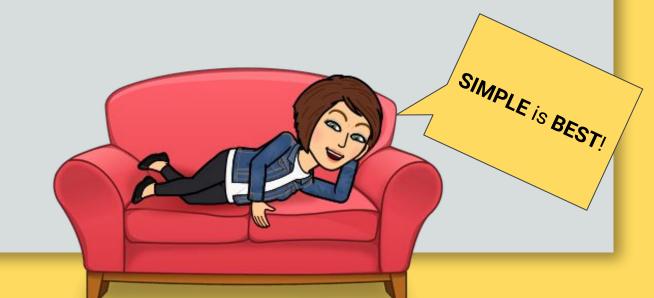

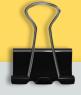

# Balance

When it comes to design:

- Be creative but balanced.
- Less is more
- White space is key
- Don't overwhelm viewers

It's similar to you rearranging your bedroom, you wouldn't put all the furniture in one corner

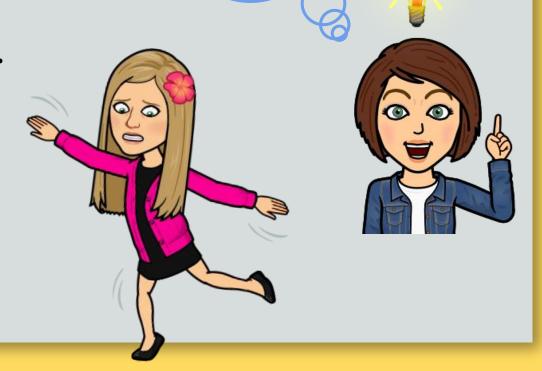

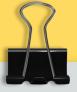

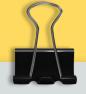

# Hierarchy

**Hierarchy** is how you present your information on the page.

Web designers use this strategy to grab viewers attention to important

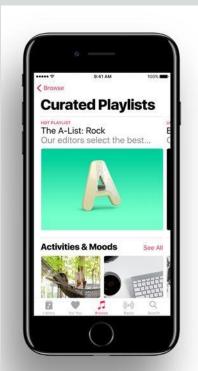

### Playlists for every moment.

Get the perfect playlist for any activity and any mood. Every mix is carefully compiled, and each song flows naturally from the one before.

### Activitie

Everything deserves a soundtrack. And now everything has one — whether it's cooking, running, dancing, working out, or kicking back.

### Moods

Listen to music that matches your feelings, from relaxing to celebrating and everything in between,

Lead

Title

Section

Section

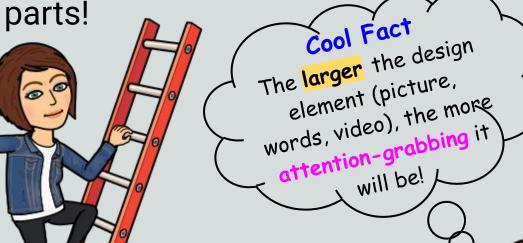

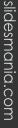

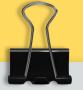

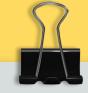

# Color

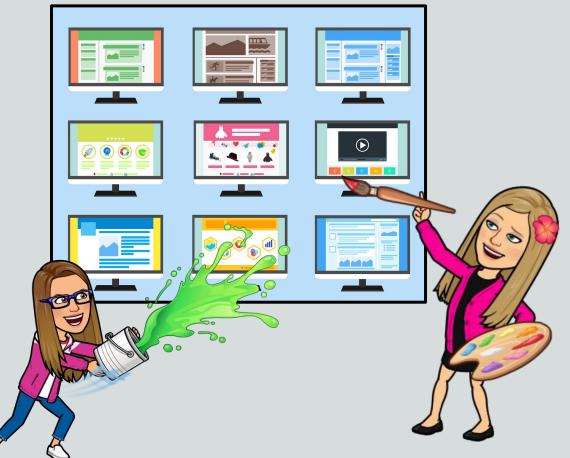

Color is **powerful**! It attracts viewers and pulls them into your site!

Colors you choose are not only important for the overall beauty of your website, but they also help connect with your audience!

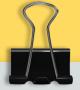

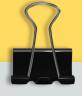

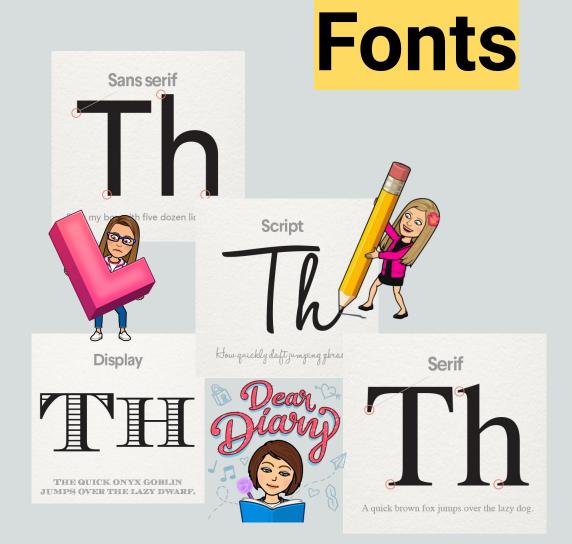

The words you use in your designs are important, but so are the **FONTS**!

Fonts make your website visually pleasing and grab the attention of your viewer!

### HOW TO BUILD A GOOGLE SITE

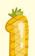

### MAKE A SITE

- Go to sites.google.com
- Click "Blank" to create a site

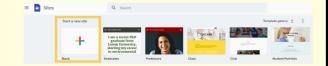

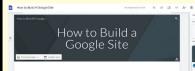

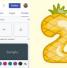

### PICK A THEME

- Click "Theme" and choose a theme
- Edit your site Name, Title, and Header Image

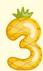

### Insert Content

- Click "Insert" and add items to your page
- TIP: Scroll down to see all the different options!

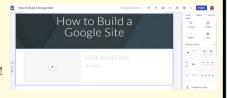

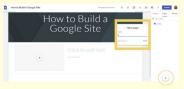

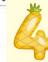

### ADD PAGES

- Click "Pages" to manage multiple pages
- Click the "+" at the bottom to add a new page
- TIP: Don't forget to type the name of your new page!

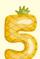

### PUBLISH

- When your site is finished, click the "Publish" button. Your Site is now LIVE!
- TIP: Any time you make changes to your site, you will need to click "Publish" again!

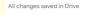

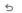

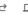

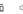

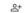

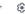

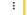

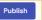

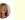

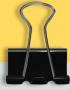

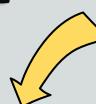

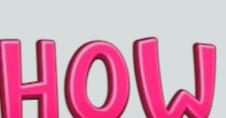

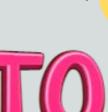

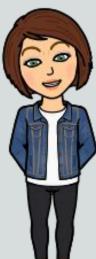

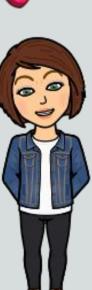

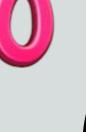

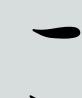

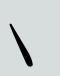

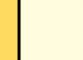

slidesmania.com

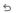

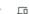

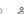

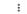

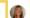

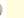

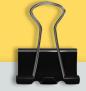

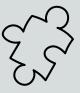

# **How to Create a Google Site**

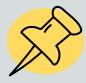

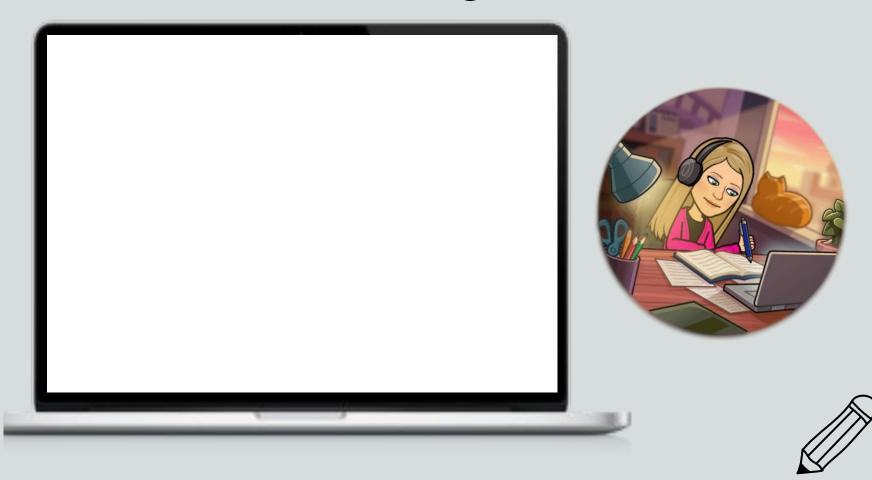

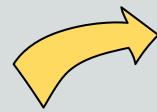

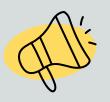

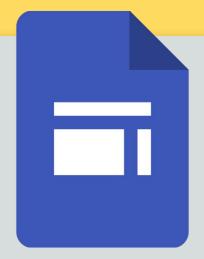

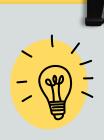

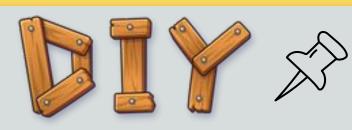

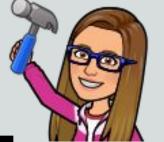

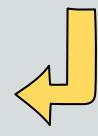

# Let's Construct!

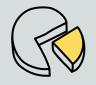

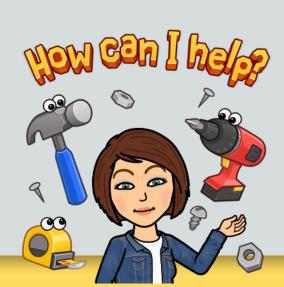

- Open a new tab
- Click on your "waffle"
- Scroll down and locate the image to the right

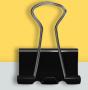

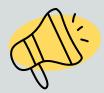

# More Than One Page?

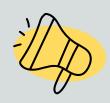

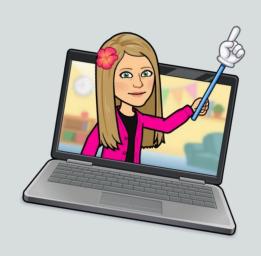

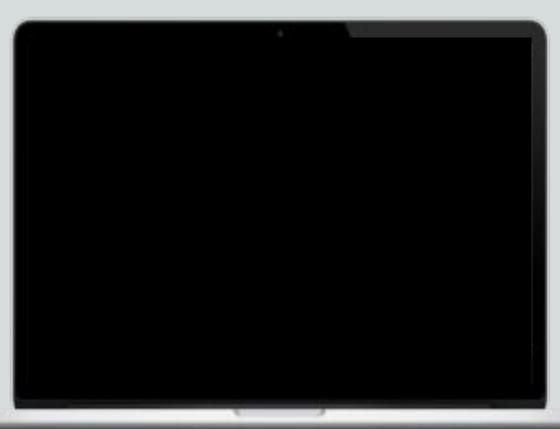

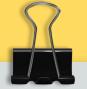

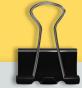

# Customizing Your Design

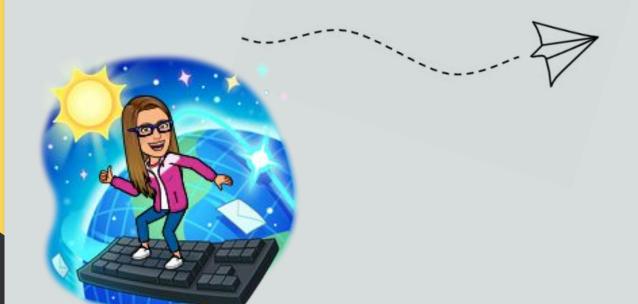

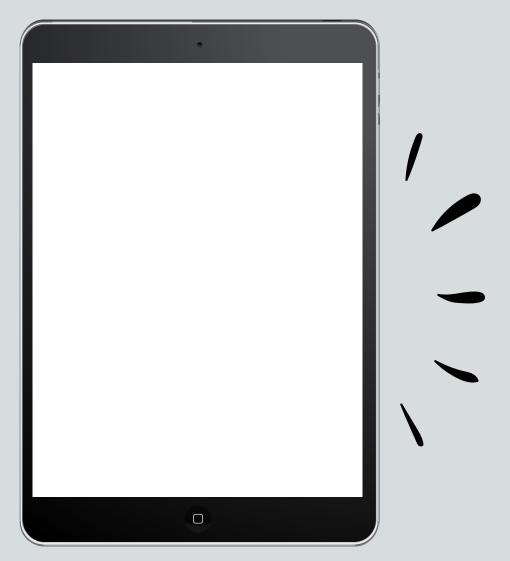

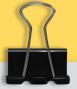

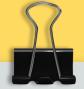

# Publishing Your Site

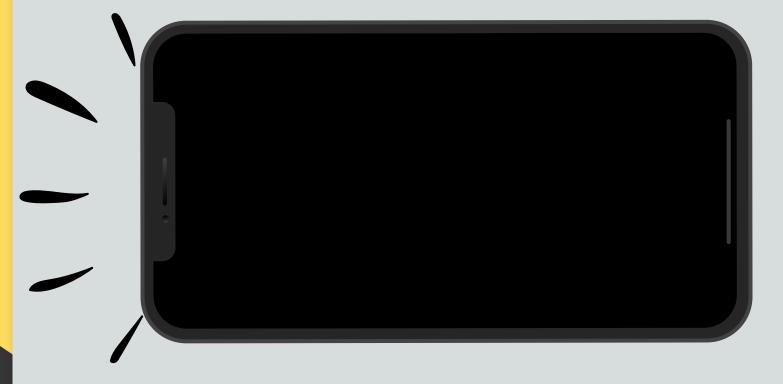

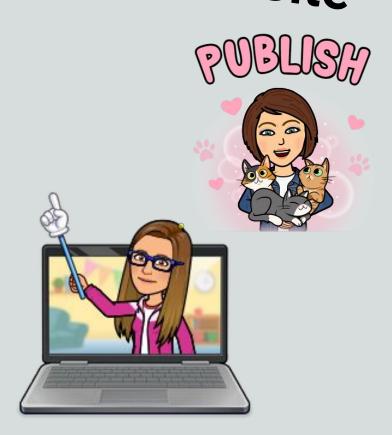

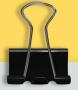

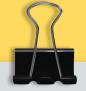

### Other Ideas for Google Sites

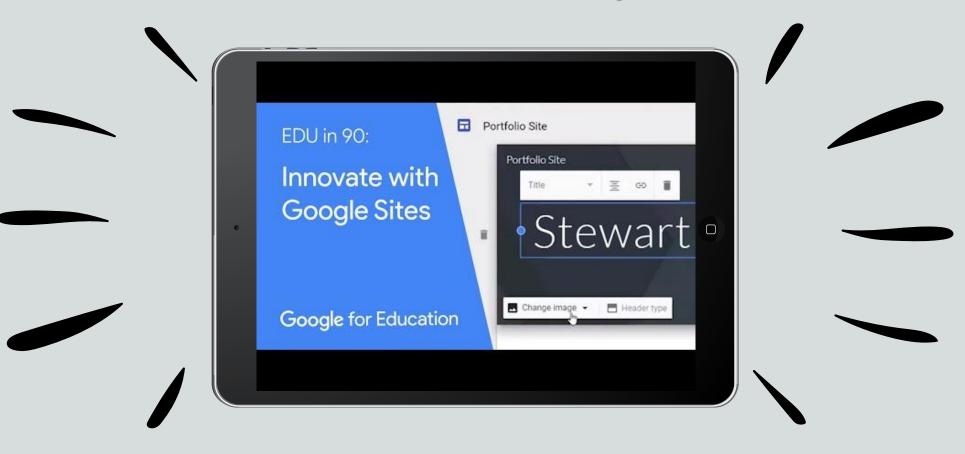

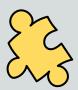

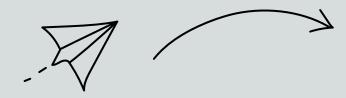

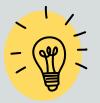

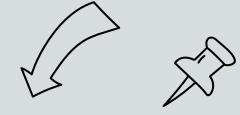

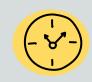

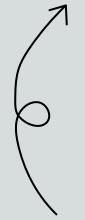

# What did you think?

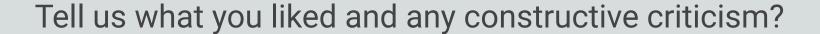

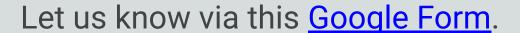

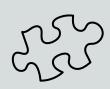

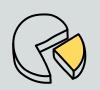

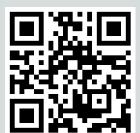

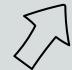

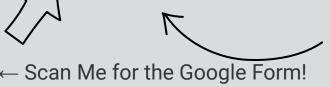

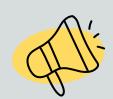

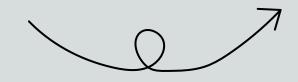

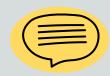

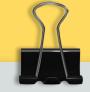

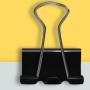

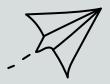

# THANK YOU!

### **DO YOU HAVE ANY QUESTIONS?**

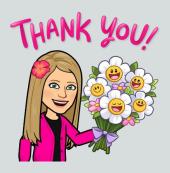

Tiffany Bucko: buckot@region18.org

Nila Kaczor: kaczorn@region18.org

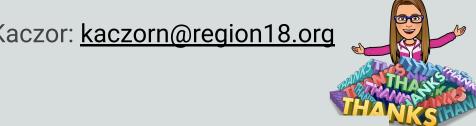

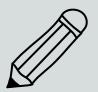

Many Thanks!

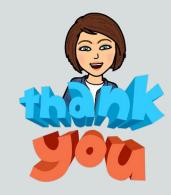

Lucy Trost: trostl@region18.org

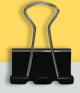

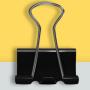

### **CREDITS**

Google Sites Training - Teacher Center

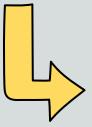

Principles of Good Web Design: <a href="https://uxplanet.org/">https://uxplanet.org/</a>

Web Design with Google Sites: Super Utility Teacher

Web Design Bundle: **Engaging Project-Based Learning** 

Presentation Template: SlidesMania

Sample Images: **Unsplash** 

Fonts used in this presentation: Roboto